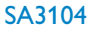

SA3105

SA3114

SA3115

SA3124

SA3125

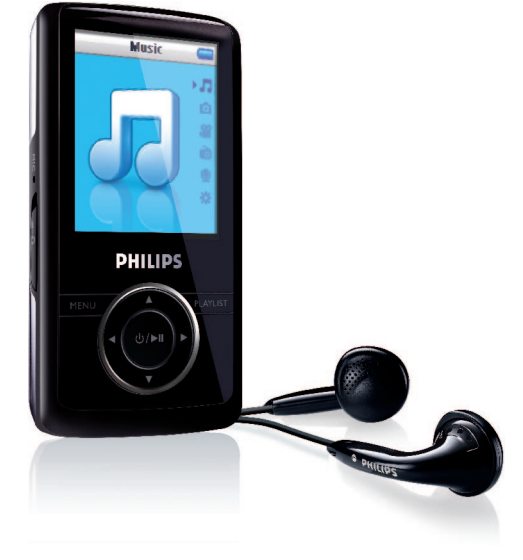

### www.philips.com/support

如需支援,請撥 4008 800 008

音頻播放器

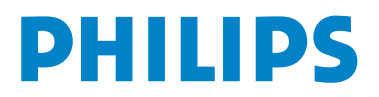

## 需要幫助嗎?

## 請造訪

## www.philips.com/support a

您可由此获取完整的支援资料,例如用户手册、flash 操作教学、最新软体 升級及常見問題解答等等。

或致电我们的客户服务专线

## 4008 800 880

我们的专业支援小组将很乐意协助您解决您使用播放器时可能遭遇的任何 問題。

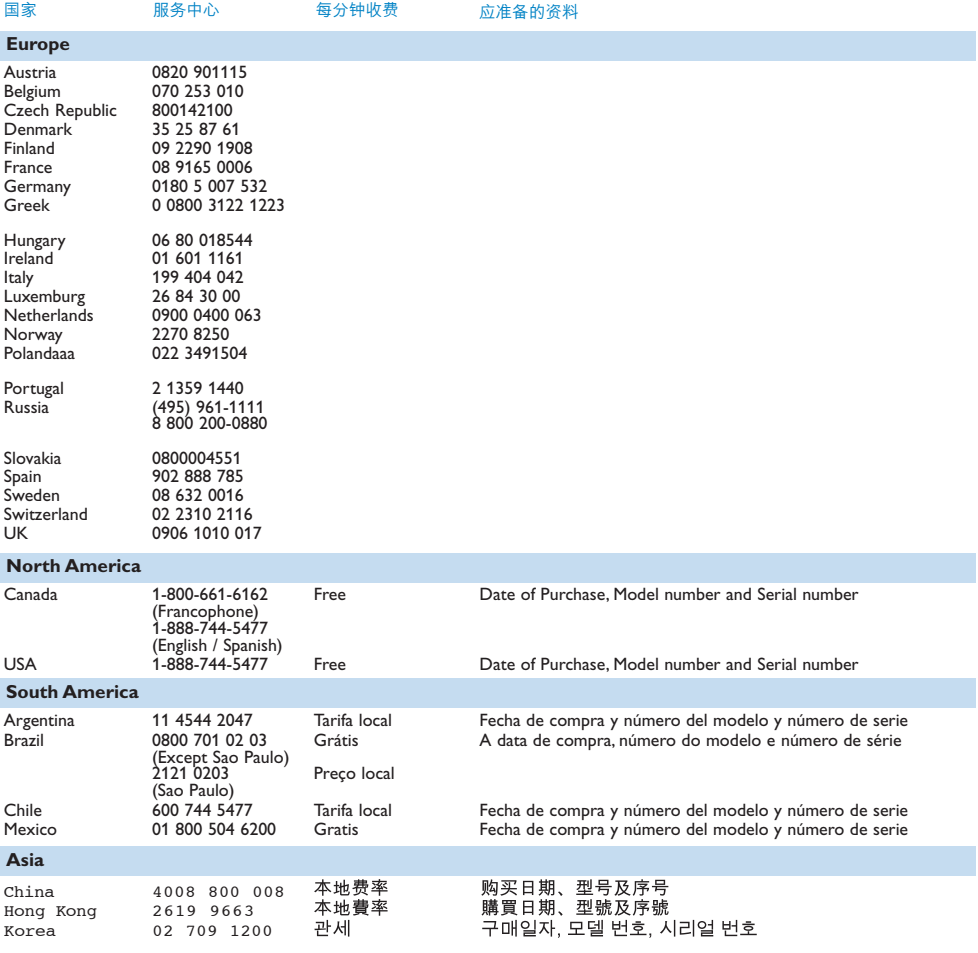

# 目錄

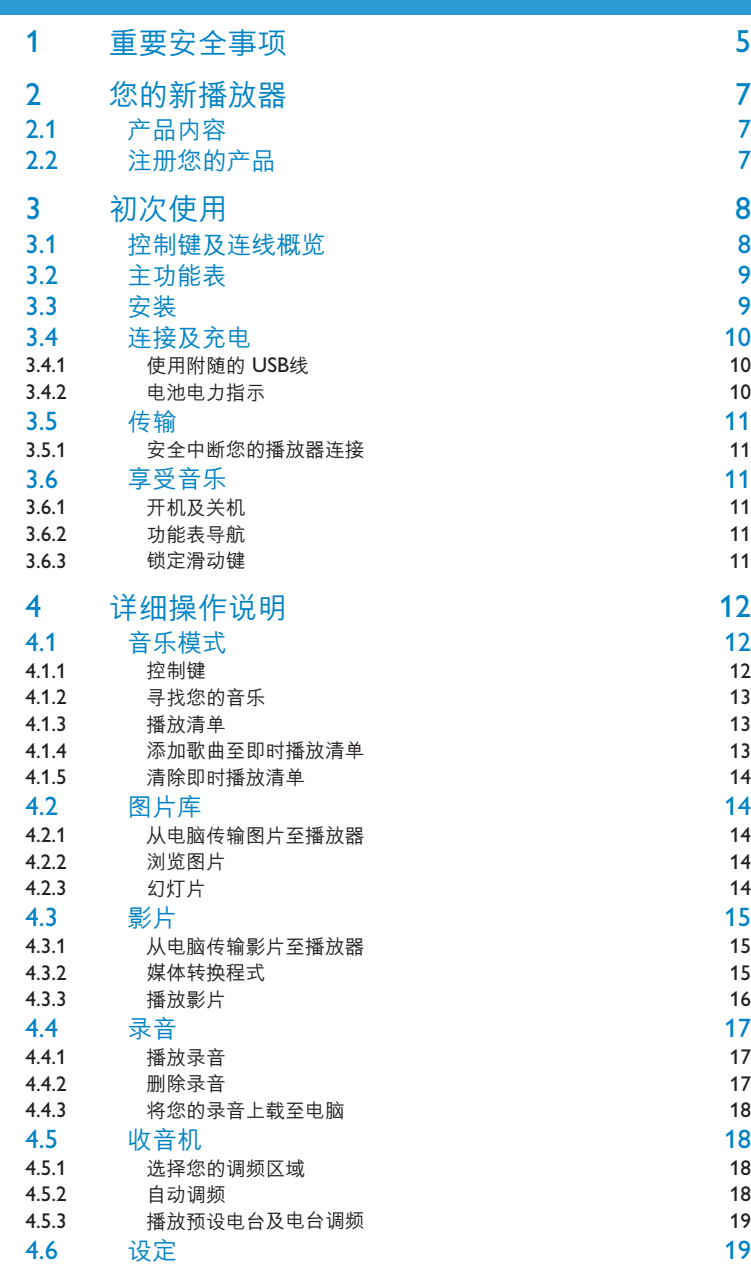

# 目錄

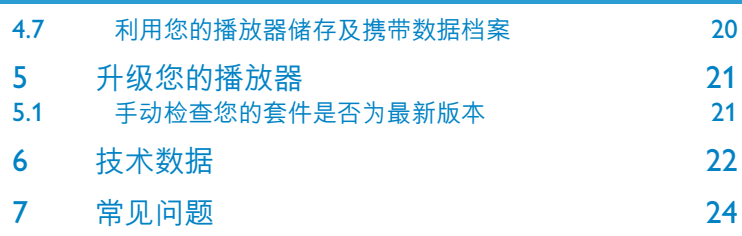

# 1 重要安全事項

一般保養

### **避免本裝置損壞或故障:**

- 请勿将播放器暴露在过热的场所,例如加热设备附近或受阳光直接照射。
- 请勿让播放器坠地,也不要让任何物体掉落在播放器上。
- 请勿让播放器的机身浸水。请勿让耳机插孔或电池匣暴露在水中,因为进入内部的水份可能 會嚴重損害播放器。
- 请勿使用任何含有酒精、氨、苯或研磨成份的清洁剂,因为这些清洁剂可能损害机体表面。
- 在播放器附近使用流动电话,可能会造成干扰。
- 请备份你的文件。确定你已经把原来下载到播放器的文件妥善保存。飞利浦对因产品损毁而 損失或無法讀取的數據概不負責。
- 请只透过随附的音乐软体管理(传送、删除等)您的音乐档,以减少问题的发生!

#### **关于操作温度及储藏温度**

- 本播放器应在摄氏 0 至 35 度(华氏 32 至 95 度) 下操作。
- 本播放器应保存在摄氏-20 至45度(华氏-4 至113度)的的温度中。
- 在低温条件下,电池的寿命可能会缩短。

#### **零件/配件**

請瀏覽www.philips.com/support 或 www.philips.com/usasupport (美國地區居民) 或聯絡我們 的客户服务代表(电话号码注于此使用者手册首页)购买零件/配件

## 听觉安全

#### **聆聽時音量要適中:**

- 耳机音量高会损害你的听力。即使暴露在此音量下的时间不超过一分钟,所产生的声 音分贝强度可能会损害正常人的听觉。较高的分贝是提供给听力已有所受损的人士。
- 声音有时会给您错觉。听了一段时间,听觉「舒适度」就会适应更高的音量。因此,听得太 久,「正常一的音量实际上已经很大声,并且会损害您的听力。为了预防这个问题,请在您 的听觉适应一定的音量之前,先调校至一个安全的水平,并维持该音量。

#### **設置安全的音量:**

- 先將音量設置在一個低水平。
- 然后慢慢提高,一直调校到您听起来舒服清晰、而且完全没有失真的音量为止。

#### **聆聽時間應節制:**

- 长时间暴露在声音环境下,即使是正常「安全」的音量,也会损害听力。
- 请务必适度使用您的设备,并适时暂停休息。

#### **使用耳機時務必遵守以下規範。**

- 合理節制聆聽的音量及時間。
- 请勿干听觉正在话应音量时调校音量。
- 请勿将音量调得太高,而使自己听不到周围的声音。
- 身处有潜在危险的场所时,请小心或暂停使用耳机。
- 进行驾车、踏单车、玩滑板等活动时,请勿使用耳机,否则可能酿成交通意外,而且这在许 多國家都屬違法行為。

#### **重要事项(只适用于附随耳机的型号):**

飞利浦保证其音频播放器的最大声音功率符合相关的法规机构就随本产品提供的原始耳机型号 而确定的标准。如果需要替换,我们建议您联系您的经销商,要求订购一个与飞利浦所提供的 原始耳机型号相同的产品。

## 版权讯息

其他所有品牌及产品名均为其所属公司或机构的商标。

未经许可复制从互联网下载或从音乐光盘录制的任何录音是侵犯版权法及国际法律的行为。

任何没有获得许可而对有版权保护的内容(包括电脑程式、档案、广播和录音等)进行的抄录 行为可属版权侵犯,并构成刑事责任。本设备不应当被用干以上行为。

Windows Media 及Windows 标志为微软公司在美国及/或其他国家地区的注册商标。

## 数据之登入

飞利浦一直致力于改善您的产品之质素及提升飞利浦使用者的体验。为了解此装置之应用概 念,此装置已将一些资讯/数据登入此装置的非易失性记忆区域内。这些数据可用来辨明及侦 查您在使用此裝置時可能遭遇的任何故障或問題狀況。保存之數據包括音樂模式下的播放時 间、调频模式下的播放时间、发生电池电力不足的次数等等。保存之数据并未显露在装置上或 下载来源所使用的内容或媒体。只有当使用者将裝置退还飞利浦维持中心时,方可提取及使用 这类保存在装置上的数据,并且仅用于简化侦测及防止错误之目的。使用者一日提出要求,即 可為使用者取出該保存之數據。

## 外理废旧产品

规章》的保护。

您的产品是由可以再生利用的优质材料和元件设计、制造而成的。 如果某一件产品上贴有交叉轮状回收箱标志,则表示该产品受第2002/96/EC 号《欧洲

请了解当地有关电气和电子产品收集的专属制度。

请遵守当地的规定,不要将废旧产品与一般家庭废品一起处理。正确处理您的废旧产品,利于 防止对环境和人类健康产生潜在的负面影响。

## 修改

未经制造商授权而修改本装置可能令使用者失去操作本装置的权利。

# 2 您的新播放器

使用您最新购买的播放器,可以享受:

- MP3 和 WMA 播放
- 照片查看
- 影片播放
- FM 收音机
- 語音錄音

## 2.1 產品內容

您的播放器含有以下附件:

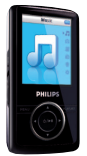

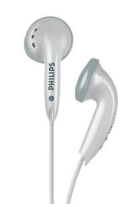

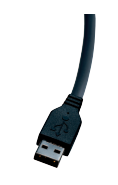

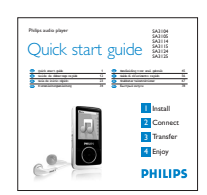

播放器 アンチン 耳机

USB 延長電纜 快速入門指南

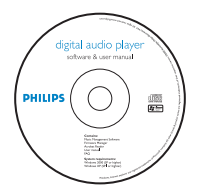

含有 Philips Device Manager、Philips Media Converter、用 戶手冊和常見問題的CD-ROM光盤。

## 2.2 登記您的產品

我们强烈建议您登记产品,以获得免费升级。如要登记产品,请登录 www.philips.com/register 或 www.philips.com/usasupport (美国地区居民), 当有新的更新时我们就可以及时通知您。

# 3 初次使用

## 3.1 控制和连接总览

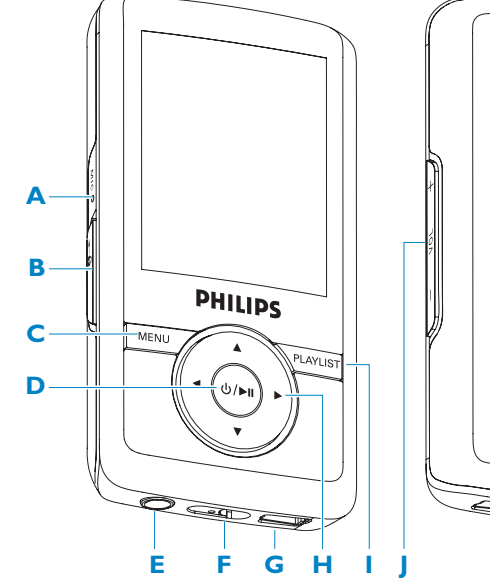

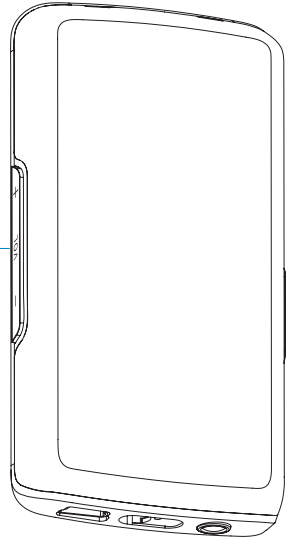

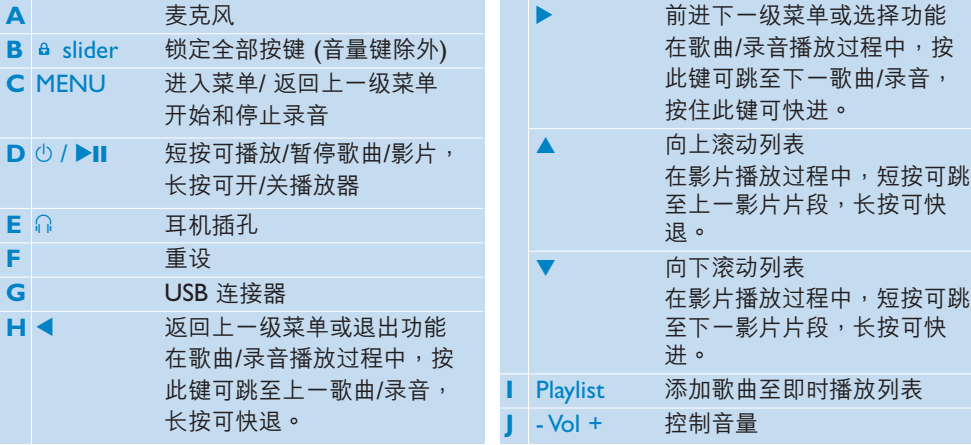

## 3.2 主菜單

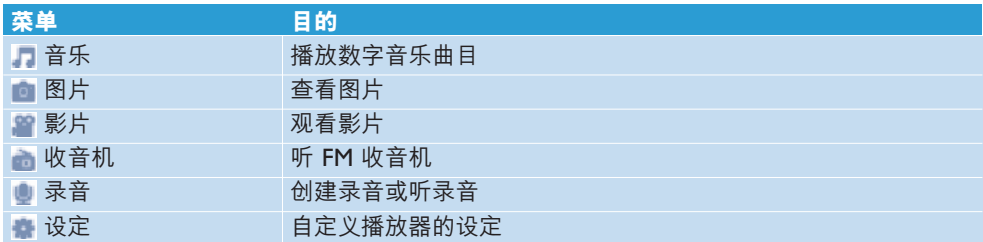

## 3.3 安裝

**4 重要事项**确保安装提供的光盘中的软件,以实现音乐和影片传输。

系統要求:

- Windows XP、ME 或2000
- Pentium III 800MHz 或更高等级的处理器
- 128MB RAM
- 500MB 硬盤空間
- 互联网连接(如果具备更佳)
- Microsoft Internet Explorer 6.0 或更新版本
- CD-ROM
- USB 端口
- 1 将随产品提供的光盘插入计算机光盘驱动器中。
- **2** 按照屏幕上的說明完成 **Philips Device Manager** 和 **Philips Media Converter**(將影 片片段转换为播放器可读文件格式,还可将图片转换至播放器,呈现高质画像。)的安装 過程。
- 3 如果安装程序没有自动勂动,则使用 Windows Explorer 浏览 CD 内容,并双击以 .exe 結尾的文件來運行程序。

丢失了光盘? 不必担心,您可以从 www.philips.com/support 或 www.philips.com/usasupport (美國地區居民) 下載光盤內容。

## 3.4 連接和充電

播放器在連接計算機時充電。

## **3.4.1 使用提供的 USB 電纜**

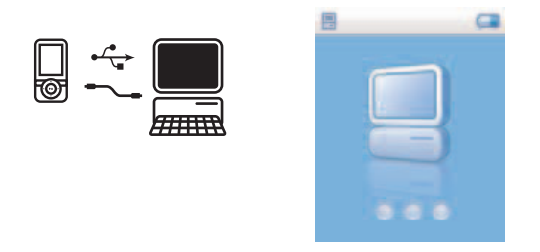

- **1** 將提供的 USB 電纜連接到播放器底部的小型 USB 端口,另一端連接到您的計算機。
- 2 在连接到计算机后,播放器将会开始充电。
- 3 在首次使用之前,播放器应充电至少 5 小时。电池\*在 4 小时内能够充满 (100%) 电量,在 2 小時內能夠充上 80% 的電量。

**≘ 注** 当充电动画停止并且显示 □ 时,播放器已充满电量。充满电的播放器能够播放音 乐达 10 小时\*之久。

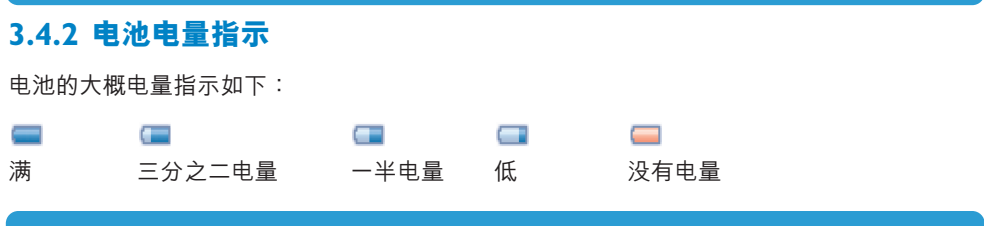

**合 注** 如果电量接近空,那么低电量屏幕 ■ 将会闪烁。您的播放器会在 60 秒内断电。播 放器會在斷電前保存所有的設定和未完成的錄音。未完成的錄音。

\* 充电电池的充电周期数量是有限的,最终可能还是需要更换。电池寿命和充电周期数量取 決于使用狀況和設定。

## 3.5 傳輸

您的播放器在 **Windows Explorer** 內會以 USB 大容量存儲器的形式出現。在 USB 連接期 間,您可以管理文件並向播放器傳輸音樂和圖片。使用 **Philips Media Converter** 傳輸視頻 文件。有关详细信息,请参见 影片转换器。

- 1 点击并高亮显示要在播放器和计算机之间传输的一首或多首歌曲。
- 2 通过拖放动作完成传输。

**& 提示**要将音乐光盘传输到您的播放器中,请使用 Musicmatch Jukebox 或 Windows Media Player 等软件将音乐 CD 中的歌曲转换为 MP3/WMA 文件格式。通过 Windows Explorer 将文件复制到数字音乐播放器中。您可以从互联网下载这些程序的免费版本。

### **3.5.1 安全斷開您的播放器連接**

退出播放器任何运行中的活动程序。点击计算机上任务栏中的 感,安全移除播放器。

## 3.6 享受

### **3.6.1 開/關電源**

要开启电源, 按住 ▶Ⅱ 直到出现飞利浦欢迎屏幕。

要关闭电源,按住 ▶Ⅱ 直到屏幕上没有任何显示。

### 8 提示 如果 10 分钟内没有进行任何操作并且没有播放音乐或影片, 那么您的播放器会自 动关闭。

### **3.6.2 導航菜單**

您的播放器具有一個直觀的菜單導航系統,可以向您展示各種設定和操作。

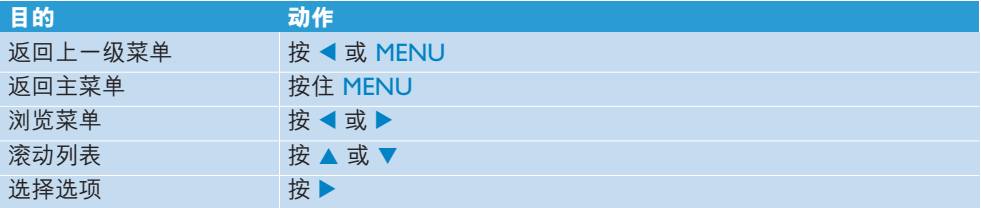

## **3.6.3 鎖定開關**

此播放器配备了一个锁定开关,可用来防止意外操作。如果在勂动播放器时将锁定开关滑动至 锁定位置<del>△</del>,屏幕上就会出现 ■,所有功能键 (用干调节音量的 - VOL + 键除外) 会被禁用。 将锁定开关滑动到解锁位置,所有按键功能恢复正常。

# 4 詳細操作

## 4.1 音乐模式 (也适用于录音播放)

您的播放器支持 MP3 和 WMA 格式。

## **4.1.1 控制**

在音乐播放期间,您可执行以下操作:

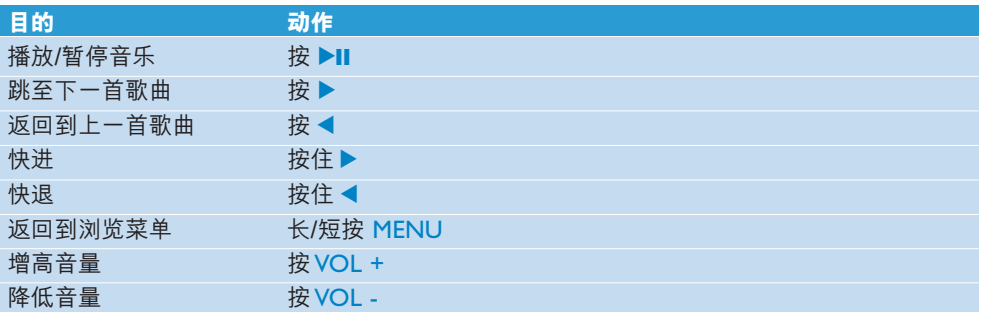

## **4.1.2 查找您所需的音樂**

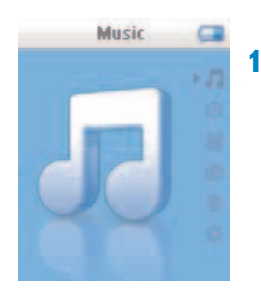

1 从主菜单中选择 ■ 进入音乐模式。 您可以从以下音乐选项搜索:

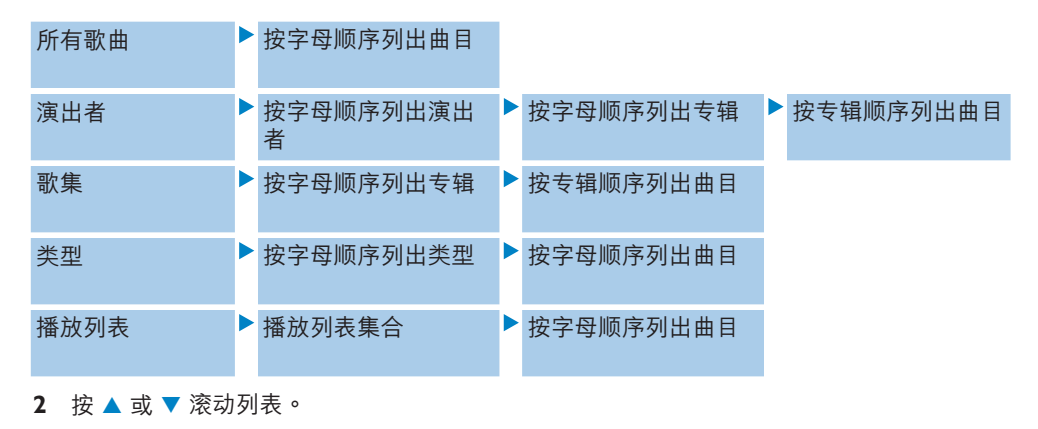

3 按 ▶ 选择或按 ◀ 返回上一级。

4 按 ▶Ⅱ 播放您选择的音乐。

**& 提示 Superplay™使您能够通过按下 ▶Ⅱ** 随时立即播放选择的音乐或专辑。

**合注** 此播放器不支持互联网上购买的版权保护 (数字版权管理 -DRM) WMA 歌曲。

### **4.1.3 播放列表**

播放列表菜單下的即時播放列表是隨時可以創建的播放列表。

## **4.1.4 添加歌曲至即時播放列表**

只需按下 PLAYLIST,就可以在歌曲播放期间,或将高亮显示的歌曲名称添加至播放列表。

## **4.1.5 清除即時播放列表**

您可以將播放列表完全清除。

- **1** 按下 PLAYLIST 並選擇**清除'即時播放列表'?**。
- 2 选择**清除**确认清除选择的即时播放列表中所有歌曲,或选择取消返回上一级菜单。
- *>* 將會顯示**已清除!**信息。

**朵 提示** 此操作将清空播放列表,但不会删除您的播放器中的歌曲。

## 4.2 圖片庫

## **4.2.1 將圖片從計算機傳輸到播放器**

- **1** 將播放器連接到您的計算機。
- **2** 將您的照片拖放到播放器的照片文件夾。

**& 提示** 请使用 Philips Media Converter 转换 JPEG 图片文件,呈现最高素质画像。

## **4.2.2 查看圖片**

此播放器支持 IPEG 图像格式, 目提供幻灯片播放功能。

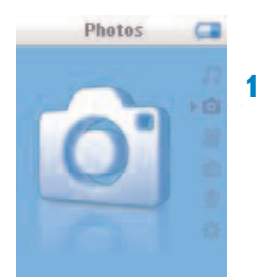

- **1** 從主菜單中選擇 進入圖片模式。
- 2 按 ▲ 或 ▼ 浏览图片的缩图。
- **3** 按▶ 查看图片的全屏视图。
- 4 在全屏浏览期间,按▲或▼移到下一个或上一个图片。

### **4.2.3 幻燈片**

幻灯片将以全屏视图的形式显示所有图片。它能够以指定的时间间隔自动跳至下一个图片。 在浏览图片的缩略视图或全屏视图时,如要开始播放幻灯片,可以按 10 要取消播放幻灯片,可以按 ◀ 或 MENU。

## 4.3 影片

## **4.3.1 將影片從計算機傳輸到播放器**

此播放器支持 .SMV 视频格式。至于其他视频格式,可使用提供的光盘中的影片转换器传输到 您的播放器。

## **4.3.2 媒體轉換器**

Philips Media Converter 能够将影片的视频格式转换为播放器支持的格式,还可将图片转 換至播放器,呈現高質畫像。從提供的光盤中安裝 **Philips Media Converter**。轉換所支持 的文件類型包括:

- .wmv
- **1** 按照以下步驟啟動 **Philips Media Converter:開始** > **程序** > **Philips Media Converter**。
- **2** 將您的播放器連接到計算機。

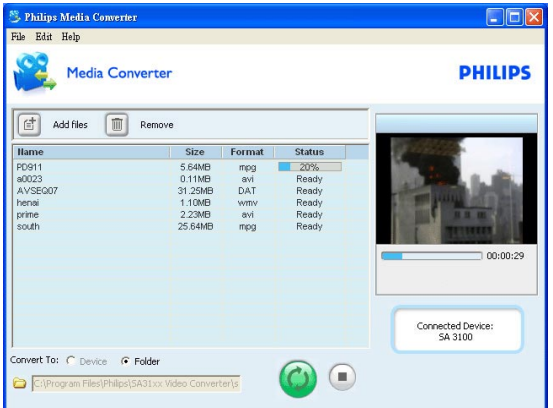

- 3 点击 < <mark>d</mark> 选择您所要转换的视频文件。或者将视频文件从 Windows Explorer 拖放到转 換器。
- 4 如果您想要从列表删除文件,可点击
- 5 点击 2 开始影片转换。
- 6 当有文件出现错误时,将鼠标移动至 <u>Λ</u> ,此文件的错误报告将弹出。

**& 提示** 您可以从帮助菜单中点击支持文件格式,以检查转换器支持的视频格式列表。

**注** 若您將文件轉換到您的計算機中。下次將這些轉換的視頻文件傳輸到您的播放器時, 需將它們移到播放器的影片文件夾,否則播放器不能讀取影片。

## **4.3.3 影片播放**

如要播放存储在播放器中的影片片段,请遵循以下步骤:

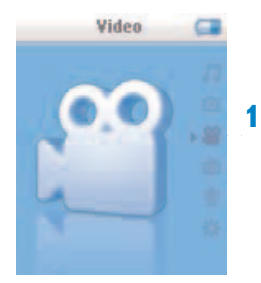

- 1 从主菜单中选择 3 进入影片模式。
- *>* 將會顯示存儲在播放器中的影片片段。
- 2 按 ▲ 或 ▼ 选择文件,按 ▶Ⅱ 开始播放。
- 3 短按 MENU 返回上一级菜单,长按 MENU 返回主菜单。

## 4.4 錄音

使用您的播放器可以创建语音录音。有关录音麦克风的位置,请参见控制和连接总览一节。

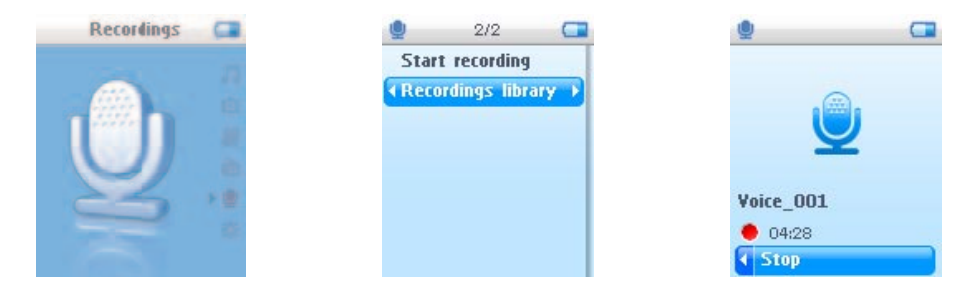

- 1 从主菜单中选择 ..
- **2** 選擇**開始語音錄音**開始進行語音錄音。
- *>* 您的播放器將顯示語音錄音屏幕,語音錄音自動開始。
- 3 按 ▶Ⅱ 暂停。
- 4 按 ◀ 停止并保存语音录音。
- *>* 您的語音錄音將被保存到播放器上。 *(*文件名格式:*VOICEXXX.WAV*,此處 *XXX* 是自動生 成的錄音編號。*)*
- **5** 在 > **錄音庫**下可以查找此文件。

### **4.4.1 播放錄音**

從主菜單中選擇 > **錄音庫**。

- **1** 選擇您想聽的錄音。
- 2 按▶Ⅱ 确认。

### **4.4.2 刪除錄音**

您也可刪除計算機上的錄音。

- **1** 將您的播放器連接到計算機。
- **2** 在 **Windows Explorer** 中選擇播放器。
- 3 双击语音文件夹。
- **4** 選擇您想要刪除的文件並按計算機鍵盤上的**刪除**。

## **4.4.3 將錄音上傳到計算機**

- **1** 將您的播放器連接到計算機。
- **2** 在 **Windows Explorer** 中選擇播放器。
- *>* 您將找到一個語音文件夾。此文件夾包含錄音。
- **3** 複製錄音並粘貼到計算機上的任何您偏好的位置。

## 4.5 收音機

从主菜单中选择 计 进入收音机模式。

#### **連接耳機**

随播放器提供的耳机可用作收音机天线。确保适当连接以保证达到最佳的接收效果。

## **4.5.1 選擇您的 FM 區域**

從主菜單中選擇 > **電臺設定**。

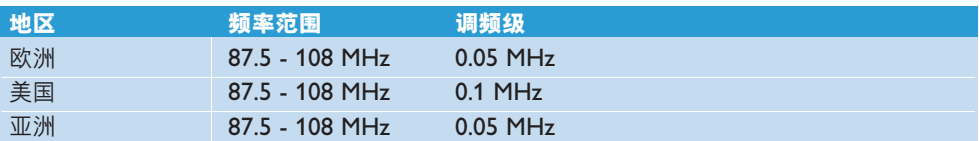

## **4.5.2 自動調頻**

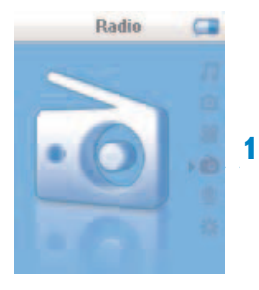

- 1 选择收音机菜单 下的自动调频。
- > 播放器会搜索信号最强的电台,并自动保存最多 10 个预设频道。

**朵 提示** 除音量键之外,按下任何键都可以停止自动调频。

## **4.5.3 播放預設廣播電臺及電台調頻**

- 1 从收音机菜单 中选择预设电台。
- 2 按 ▲ 或 ▼ 浏览并选择预设电台。

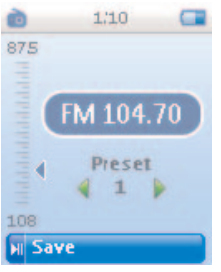

- 3 选择预设电台后,短按 ◀ / ▶ 可以转换到其他预设电台。
- 4 长按 ▲ / ▼ 可对选择的预设电台进行调频。
- 5 短按 ▲ 或 ▼ 移动一个调频级,长按 ▲ 或 ▼ 搜索下一个最近且最强的信号。
- **6** 頻率條表示頻率的變化。
- 7 按 ▶Ⅱ 确认和保存信号。

## 4.6 設定

您可以在播放器中設定您的偏好,以滿足您的需求。

- 1 按 MENU 并选择
- 2 按 ▲ 或 ▼ 选择选项。
- 3 按▶进入下一级或按◀返回上一级。
- 4 按 ◀ 确认您的选择。
- 5 按 ◀ 退出设定菜单。

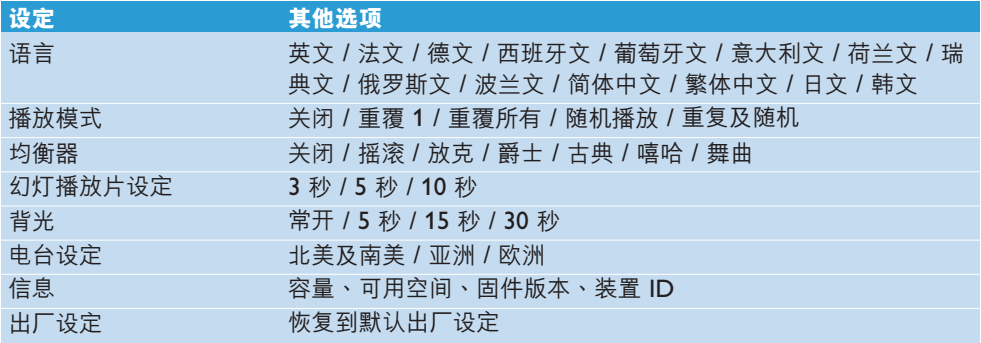

## 4.7 使用您的播放器儲存和運輸數據文件

您可以通過 **Windows Explorer** 將數據文件複製到播放器以存儲和傳輸數據文件。

# 5 更新您的播放器

您的播放器由称作固件的内部程序控制。在您购买播放器后,可能已有更新版本的固件发布。

當您的計算機上出現新的固件時,您可以通過 **Philips Device Manager** 軟件程序更新裝置 上的固件。

從提供的光盤安裝 **Philips Device Manager** 或從 www.philips.com/support 或 www.philips.com/usasupport (美國地區居民) 下載最新的版本

## 5.1 手動驗證固件是否更新

- **1** 將您的播放器連接到計算機。
- **2** 按照以下步驟勂動 **Philips Device Manager:開始** > **程序** > **Philips Digital Audio Player** > **SA31XX** > **Philips SA31XX Device Manager**。

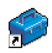

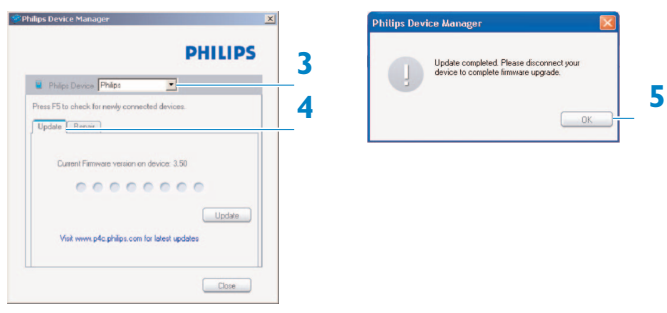

- **3** 確保您已連接互聯網。
- **4** 點擊**更新**。
- > Philips SA31XX Device Manager 会检查是否能够从互联网上获得新的固件,并安装到播 放器。
- 5 当屏幕上出现更新完成时,点击确定并断开播放器。
- *>* 將會顯示正在更新固件信息。 播放器會在固件更新完成後自動重啟。現在,您的播放器可以繼續使用。

# 6 技術數據

#### **電源**

• 電源 310mAh 鋰離子內部充電電池\*

### **顯示**

• 白色背光 LCD 128 x 160 像素 65K 颜色, **OOVGA** 

### **音效**

- 聲道分離: 40dB
- 均衡器設定: 搖滾 / 放克 / 爵士 / 古典 / 嘻哈 / 舞曲
- 频率响应: 80-18000
- 信噪比:> 80dB
- 输出功率 (RMS) : 2x3mW

### **音頻播放**

- 壓縮格式: MP3 (8-320 kbps 及 VBR、採 取速率:8、11.025、16、22.050、24、 32、44.1、48kHz) 、WMA (32-192kbps、 採取速率:8、11.025、16、22.050、24、 32、44.1、48kHz)
- 播放時間:10 小時\*
- ID3- 標簽支持

### **影片播放**

- .SMV 格式 ( 提供的影片轉換器支持的其他 格式)
- 每秒 11 个讯框,QQVGA

### **影片轉換程式**

• 支持格式: .wmv

### **錄音**

• 音頻錄製:內置麥克風 (Mono)

#### **存儲媒體**

• 內置存儲器容量: SA310x 512MB NAND Flash+ SA311x 1GB NAND Flash+ SA312x 2GB NAND Flash+

### **連接特性**

• 耳机 3.5mm, USB 2.0 (全速) ++

#### **音樂傳輸**

• 在 Windows Explorer中拖放

### **影片和照片傳輸**

• 通过 Philips Media Converter

#### **數據傳輸**

• 通過 Windows Explorer

### **系統需求**

- Windows(r) ME、2000 或 XP
- Pentium III 800MHz 或更高等级的处理器
- 128MB RAM
- 500MB 硬盤空間
- 互聯網連接
- Microsoft Internet Explorer 6.0 或更新版本
- 顯示卡
- 聲卡
- USB 端口

- \* 充电电池的充电周期数量是有限的,最终可能还是需要更换。电池寿命和充电周期数量取 決于使用狀況和設定。
- + 1MB = 一百万字节;可用的储存容量低于此。 1GB = 十亿字节; 可用的储存容量低于此。 可能无法充份使用完整的记忆容量,因为其中一部份的记忆体将保留供播放器使用。 此容量乃根據每首歌 *4* 分鐘及採用 *64 kbps WMA* 編碼的格式計算。
- *++* 實際傳輸速度會依您的操作系統及軟件配置而異。

# 7 常見問題

如果您在使用播放器时遇到了问题,则参见以下章节列出的要点。如需进一步的帮助和其他故 障排解提示,请参见 www.philips.com/support 上的常见问题。

如果您無法通過以下提示找到解決方法,則咨詢您的經銷商或服務中心。

<u>A 警告</u> 无论在任何情况,自行维修播放器将会令产品的保修被取消。

#### **我的播放器沒電。**

- 您按住 ▶Ⅱ 的时间不够长。按住 ▶Ⅱ 直到显示屏上出现飞利浦欢迎屏幕。
- 您的电池由干长期未使用,可能已经没电。请将您的播放器充电。

### **如果上述步驟仍無效,請使用 Device Manager 修復播放器:**

- **1** 在計算機按照以下步驟啟動 **Philips Device Manager**:**開始** > **程序** > **Philips Digital Audio Player** > **SA31XX** > **Philips SA31XX Device Manager**。
- 2 当您的播放器连接到计算机时按住▶Ⅱ键。
- 3 按住此键直到 Philips Device Manger 确认您的播放器并进入恢复模式。
- 4 点击修复键并遵循 Device Manager 的说明。
- 5 在播放器已经修复后,将播放器与您的计算机连接断开并重启。

#### **传输后播放器中没有音乐。**

#### **您的歌曲是 MP3 或WMA 格式嗎?**

其他格式無法在播放器播放。

#### **傳輸後播放器中沒有圖片。**

#### **您的圖片是 JPEG 格式嗎?**

其他格式的圖片不能傳輸到您的計算機。

#### **傳輸後播放器中沒有影片。**

确保您已经使用影片转换器 (由光盘提供) 将影片转换为播放器可读格式。

如要将这些转换的视频文件传输到您的计算机,请将它们移到播放器的影片文件夹,否则播放 器不能讀取影片。

#### **我的播放器当机。**

1 万一播放器当机,请不必惊慌。将小插针或其他尖状物体插入播放器底部的重设孔。按住 直到播放器关闭。

**注** 您的播放器的現有內容不會被刪除。

2 如果没有反应,则将电池充电至少 4 个小时并再次尝试通电或重设。如果这样还不奏效, 則可能需要使用 **Philips Device Manager** 修復您的播放器。

#### **沒有聲音。**

确保您的耳机已经完全插入耳机插孔中。

### **某些歌曲無法在播放器上顯示或播放。**

- 此播放器不支持从在线音乐库中购买的版权保护 (DRM) WMA 曲目,只能播放不受保护的 WMA 文件。播放器不支持此歌曲的格式。仅支持 MP3、WMA 格式。
- 音频文件可能已经损坏,请先尝试在计算机上播放该文件。如果无法播放,请重新转换歌 曲。

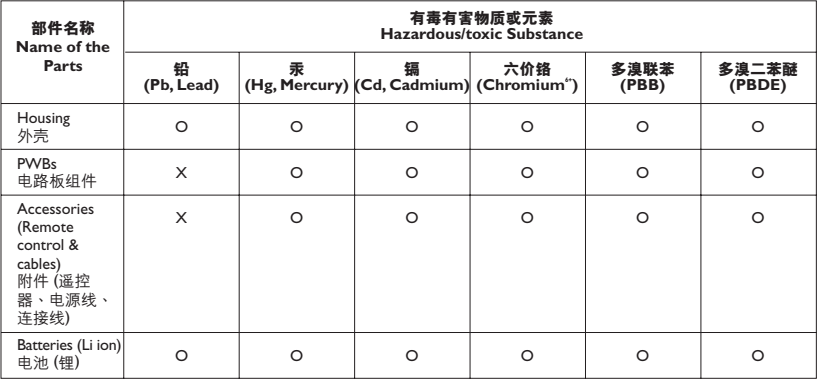

O: 表示该有毒有害物质在该部件所有均质材料中的含量均在SI/T11363 - 2006 标准规定的限量要求以下。

O: Indicates that this toxic or hazardous substance contained in all of the homogeneous materials for this part is below the limit requirement in SJ/T11363 - 2006.

X: 表示该有毒有害物质至少在该部件的某一均质材料中的含量超出SI/T11363 - 2006 标准规定的限量要求。

X: Indicates that this toxic or hazardous substance contained in at least one of the homogeneous materials used for this part is above the limit requirement in SJ/T11363 - 2006.

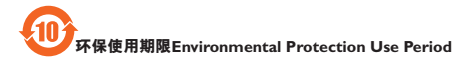

*This logo refers to the period ( 10 years )*

电子信息产品中含有的有毒有害物质或元素在正常使用的条件下不会发生外泄或突变,电子信息产品用户使用该电 子信息产品不会对环境造成歷重污染或对其人身、财产造成严重损害的期限。

This logo refers to the period ( 10 years ) during which the toxic or hazardous substances or elements contained in electronic information products will not leak or mutate so that the use of these [substances or elements] will not result in any severe environmental pollution, any bodily injury or damage to any assets.

飞利浦保留在不通知的情况下更改设计和规格的权利,以便于产品改进。

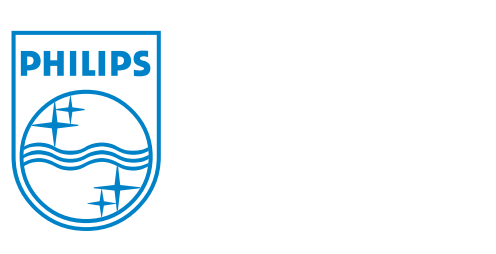

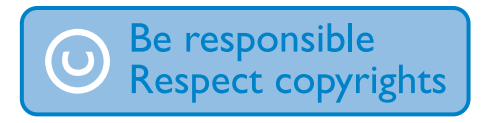

Specifications are subject to change without notice. Trademarks are the property of Ko ninklijke Philips Electronics N.V. or their respective owners © 2007 Koninklijke Philips Electronics N.V. All rights reserved. www.philips.com

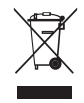

print in china wk7095